## <span id="page-0-0"></span>GNU Privacy Guard - GnuPG/GPG Guida operativa ad un software libero per la crittografia

### Matteo Mardegan

MontelLUG - Montebelluna Linux User Group

#### 25 marzo 2016 – Montebelluna

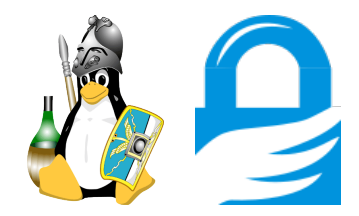

Copyright © 2016, Matteo Mardegan. Questo documento viene rilasciato secondo i termini della licenza Creative Commons **CC BY-NC-ND 3.0 IT** (http://creativecommons.org). L'utente è libero di:

#### *Condividere, riprodurre, distribuire, comunicare al pubblico, esporre in pubblico e rappresentare questo materiale con qualsiasi mezzo e formato*

alle seguenti condizioni:

- **Attribuzione** Deve riconoscere una menzione di paternità adeguata, fornire un link alla licenza e indicare se sono state effettuate delle modifiche.
- **Non commerciale** Non puó utilizzare quest'opera per scopi commerciali
- **No opere derivate** Non puó alterare, trasformare o sviluppare quest'opera
- **Divieto di restrizioni aggiuntive** Non puó applicare termini legali o misure tecnologiche che impongano ad altri soggetti dei vincoli giuridici su quanto la licenza consente loro di fare

Non si è tenuti a a rispettare i termini della licenza per quelle componenti del materiale che siano in pubblico dominio o nei casi in cui l'utilizzo sia consentito da una eccezione o limitazione prevista dalla legge. Non sono fornite garanzie. La licenza puó non conferire tutte le autorizzazioni necessarie per l'utilizzo prefissato. Questo è un riassunto in lingua corrente dei concetti chiave della licenza completa (codice legale), reperibile sul sito Internet http://creativecommons.org/licenses/by-nc-nd/3.0/it/legalcode

### Sommario

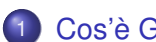

### [Cos'è GnuPG](#page-3-0)

- **O** [Informazioni su](#page-3-0) GnuPG
- [Come funziona](#page-4-0)
- [Compatibilitá e frontend disponibili](#page-5-0)
- [Versioni e algoritmi disponibili](#page-6-0)

[Breve cenno alla crittografia asimmetrica](#page-7-0)

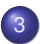

3 [Installazione ed uso di GnuPG](#page-10-0)

- [Comandi di GnuPG](#page-11-0)
- **[Il Key Signing Party](#page-15-0)**

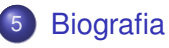

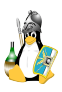

<span id="page-3-0"></span>GnuPG permette di **cifrare e firmare** dati e informazioni e quindi puó esser utile per:

- mantenere riservati dati ed informazioni scambiati tra due soggetti
- assicurare ad un destinatario che determinati dati provengono da un determinato mittente
- archiviare in modo i sicuro i propri file cifrati in supporti non sicuri (penne usb, hard disk esterni) o archivi cloud non sicuri (Google Drive, Gmail ed equivalenti)
- verificare l'autenticità di pacchetti scaricati da internet

GnuPG è un'implementazione completa e libera dello standard OpenPGP definito dalla **RFC4880** noto anche come PGP. È un software libero nel senso che rispetta la libertá dell'utente essendo, distribuito sotto i termini della GNU General Public License: puó essere pertanto liberamente usato, modificato e distribuito.

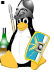

<span id="page-4-0"></span>GnuPG è uno strumento a riga di comando che si puó integrare con numerose altre applicazioni.

GPG cifra messaggi o file utilizzando una coppia di chiavi (pubblica e privata) generate dall'utente<sup>1</sup>.

Le chiavi pubbliche possono essere scambiate tra gli utenti in vari modi, principalmente email e keyserver, cioè dei server pubblici che raccolgono e distribuiscono chiavi pubbliche.

La versione 2 di GnuPG fornisce anche il supporto per S/MIME e Secure Shell (SSH).

<sup>1</sup>Attenzione che se si utilizza GnuPG per cifrare le proprie mail vengono *nascosti* solo i dati contenuti nel corpo del testo; rimangono in chiaro mittente, destinatario, l'oggetto e molte altre informazioni (altrimenti non vi sarebbe modo di far arrivare a destinazione la mail)

## <span id="page-5-0"></span>Cos'è GnuPG - compatibilitá e frontend disponibili

GNU Privacy Guard è un software stabile e maturo ed è disponibile per i seguenti sistemi operativi:

- GNU/Linux, FreeBSD, OpenBSD e NetBSD
- Microsoft Windows<sup>2</sup>
- $\bullet$  OS  $X^3$
- $\bullet$  Android<sup>4</sup>

Per Linux sono disponibili numerose applicazioni frontend, ad esempio:

- **•** Seahorse per GNOME
- KGP, Kleopatra per KDE

ed inoltre è integrato in molti programmi di posta elettronica (es. Evolution, Mutt, K-9 Mail di Android; in Thunderbird/Icedove con il plug-in Enigmail)

<sup>2</sup>con il programma Gpg4win https://www.gpg4win.org/

<sup>3</sup>Mac GPG

<sup>4</sup>OpenKeyChan, distribuito su F-Droid

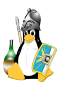

### <span id="page-6-0"></span>Cos'è GnuPG - Versioni e algoritmi disponibili

#### GnuPG è attualmente disponibile in tre versioni:

- stabile 2.0.29 è la versione suggerita per la maggior parte degli utenti
- ultima 2.1.11 con il supporto per ECC e molte altre nuove funzionalitá

classica l'ultima è la versione 1.4.20

Installando il programma si possono trovare quindi gnupg e gnupg2

### **Algoritmi disponibili in GnuPG**

GPG non fa utilizzo di algoritmi brevettati. Sono invece disponibili i seguenti algoritmi:

*DSA, RSA, ElGamal, CAST5, Triple DES (3DES), AES e Blowfish*

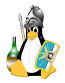

<span id="page-7-0"></span>Come detto GnuPG cifra i messaggi utilizzando una coppia di chiavi (pubblica e privata) generate dall'utente.

Questo metodo di crittografia viene definita *asimmetrica*, conosciuta anche come crittografia *a coppia di chiavi* o *a chiave pubblica/privata* o anche solo crittografia a chiave pubblica ed è un tipo di crittografia dove ad ogni soggetto coinvolto nella comunicazione è associata una (indovina???) coppia di chiavi informatiche<sup>5</sup>, ovviamente:

la chiave pubblica che deve essere distribuita

la chiave privata che deve rimanere segreta

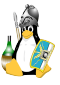

<sup>5</sup>che altro non è che un set piú o meno lungo di caratteri e numeri

Segue un estratto di una chiave GnuPG:

```
----- BEGIN PGP PUBLIC KEY BLOCK-----
Version: GnuPG v2
```
mQINBE1QZ78BEACdoNoYP9uIvFBJJ4Tq5Vn2 gSFRDuKbj0qkifBdGT8co5Lfdgg2UnCximfJ Uxkul82RBu75AJ/VU6vgDvgnP4m5vhY+f/vV 1scMeZbKzlJuW9YAIHqeCK2W1zEVfx40qxdG pFWiE4q0M74FDRkYMSQzb3FQWpVI2enmJCvG ck0H16sOGflcNeQVeZ/fiUzQ65WOIn7NWwc/ 9YLH+fL7D+axL/Pd5cX6B0dy7mvVzB0PA0LL myJg16Bq6J0rvtQ1TxEChQYYkVOmPXcpC5xB

----- END PGP PUBLIC KEY BLOCK-----

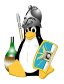

Come vanno usate queste chiavi? Senza entrare nei tecnicismi:

**La chiave pubblica deve esser usata per cifrare** i dati destinati al proprietario della stessa, in quanto solo esso ha a disposizione la chiave privata per decriptarli. **La chiave privata deve esser**

**usata per firmare** i dati destinati ai terzi in possesso della chiave pubblica, tramite la quale è possibile verificare l'autenticitá degli stessi.

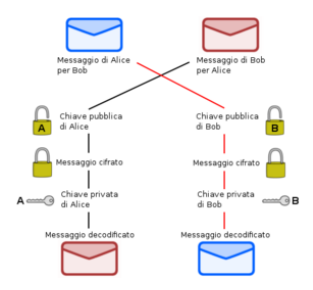

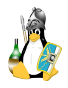

<span id="page-10-0"></span>Non mi dilungo molto sul tema. Per l'installazione rinvio alla guida facilmente è possibile trovare per ciascuna distribuzione. Per Debian ad esempio i passaggi saranno:

```
# apt-get install gnupg2
e poi ad esempio
```

```
# apt-get install kleopatra
```
con cui verranno installate tutte le dipendenze necessarie, quali ad esempio gnupg-agent, pinetry-qt4 (o pinetry-qtk) e numerose altre.

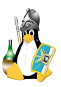

### <span id="page-11-0"></span>Comandi di GnuPG

#### creare una chiave

digitare il comando gpg -gen-key Verranno chieste una serie di informazioni

- l'algoritmo: RSA ad esempio
- la sua lunghezza: 3072 ad esempio
- la scadenza: 2y ad esempio
- il nome e la mail
- la password da non dimenticare

### creare una chiave di revoca

opzionale, ma caldamente suggerito, perchè non vi è altro modo per revocare una chiave gpg -output revoke-key.asc -gen-revoke your-id-key Il certificato va conservato in un luogo sicuro (salvato su disco, su carta, ecc.)

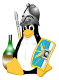

### esportare o importare una chiave

Per esportare la chiave pubblica

```
gpg -armor -output public.key -export <user-id>
Per far un backup della chiave privata
```

```
gpg -export-secret-keys -armor <user-id> >
```
privkey.asc

Per importare una chiave pubblica

```
gpg -import public.key
```

```
Per inviare la chiave pubblica al keyserver
```

```
gpg -send-keys <key-id> -keyserver
```
pool.sks-keyservers.net

Per scaricare una chiave dal keyserver

```
gpg -recv-keys <key-id> -keyserver
pool.sks-keyservers.net
```
### amministrare le chiavi

```
Per mostrate tutte le chiavi esistenti
gpg -list-keys
Per vedere le impronte digitali in uso ad esempio per il futuro
keysigningparty
gpg -fingerprint
Per vedere la lista delle chiavi private
gpg -list-secret-keys
Per cancellare una chiave pubblica
gpg -delete-key <user-id>
Per cancellare una chiave privata
gpg -delete-secret-key
Per modificare alcune caratteristiche della chiave (ad esempio la data
di scadenza o aggiungere un UID)
gpg -edit-key <user-id>
```
#### cifrare un file

```
digitare il comando
```

```
gpg -encrypt -r
```

```
<user-id> -armor
```
secret.txt È consigliabile firmare qualsiasi cosa si voglia cifrare. Inoltre per far si che l'informazione cifrata sia leggibile anche dal mittente, questo deve cifrare la chiave di sessione anche con la propria chiave pubblica

### firmare un file

Per firmare dati con la propria chiave, si usa il comando gpg -clearsign dati

### verificare una firma

È possibile verificare le firme con il comando gpg -verify dati

### decifrare un file

digitare il comando

gpg -decrypt

secret.txt.asc

<span id="page-15-0"></span>Il problema di tutti i sistemi di crittografia asimmetrica è la certificazione dell'autenticitá della chiave. Questa puó avvenire:

- o con la presenza di una Certification Authority che compie diverse operazioni di autenticazione e validazione del richiedente fino al rilascio di un certificato digitale: in tal caso si usa lo standard S/MIME
- con la presenza di una rete di fiducia (detto sistema web of trust) mediante il quale sono altri utenti che ne certificarno l'effettiva autenticitá di una chiave: in questo caso lo standard è PGP (citato all'inizio)

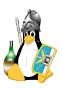

Un key signing party è una riunione di persone che usano il sistema di crittografia PGP, durante la quale ogni partecipante ha la possibilitá di firmare la chiave di altri partecipanti, certificandone l'identità e instaurando una rete di fiducia.

I key signing party aiutano a estendere la propria rete della fiducia Affinchè non venga compromessa la rete di fiducia bisogna prestare particolare attenzione alla corrispondenza tra chiave e (presunta) identitá: la verifica avviene mediante un documento di riconoscimento valido.

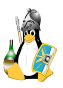

In breve le cose da fare sono:

- avere o creare una propria chiave
- rendere disponibile la propria chiave pubblica su un keyserver ad esempio
- $\bullet$  creare un elenco di partecipanti e dei dati delle chiavi (qpg -fingerprint)
- recarsi al party con un documento d'identitá valido
- verificare l'UID delle chiavi dei partecipanti mediante il loro documento d'identitá
- **•** firmare ciascuna chiave pubblica verificata al party
- restituire la chiave pubblica firmata al partecipante o pubblicarla sul keyserver (previa autorizzazione espressa del proprietario)

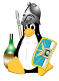

# DOMANDE???

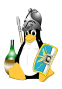

- <span id="page-19-0"></span>● Sito del progetto GnuPG: https//www.gnupg.org/
- **Mini Howto in Italiano:** https://www.gnupg.org/howtos/it/GPGMiniHowto.html
- Guida all'uso delle smartcard: https://www.gnupg.org/howtos/card-howto/en/smartcardhowto.html
- Guida operativa sul sito di ArchLinux: https://wiki.archlinux.org/index.php/GnuPG

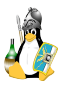